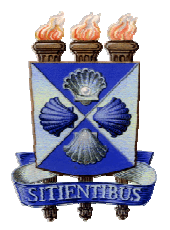

**UNIVERSIDADE ESTADUAL DE FEIRA DE SANTANA**  Autorizada pelo Decreto Federal nº 77.496 de 27/04/76 Reconhecida pela Portaria Ministerial nº 874/86 de 19/12/86

Recredenciada pelo Decreto nº 9.271 de 14/12/2004 Recredenciada pelo Decreto nº 17.228 de 25/11/2016 **REITORIA** 

## Instrução Normativa REITORIA nº 03/2018

Dispõe sobre procedimentos de criação e alteração de unidades para tramitação de documentos e processos no Sistema Integrado de Gestão Administrativa – SITIENS, e no Sistema Eletrônico de Informações – SEI Bahia, no âmbito da Universidade Estadual de Feira de Santana - UEFS.

A Reitoria da Universidade Estadual de Feira de Santana - UEFS, no uso das atribuições, considerando que o SITIENS e o SEI Bahia são os sistemas institucionais para tramitação de documentos no âmbito da UEFS e do Estado da Bahia, respectivamente, conforme Decreto Estadual nº 17.983 de 24 de outubro de 2017 e Instrução Normativa SAEB nº 28/2017 de 22 de novembro de 2017, resolve**:** 

**Artigo 1º-** Estabelecer procedimentos de criação e alteração de unidades para tramitação de documentos e processos nos sistemas SITIENS e SEI Bahia.

## **CAPÍTULO I DA SOLICITAÇÃO**

**Artigo 2º** - Solicitação para criação de unidades dar-se-á das seguintes formas:

- I. O responsável Hierárquico Superior da nova Unidade deverá cadastrar solicitação digital via Sistema SITIENS, selecionando o assunto "SEI BAHIA - Inclusão de Setor", preenchendo e anexando formulário padrão eletrônico "Modelo para Solicitação de Inclusão, Alteração ou Exclusão de Unidades" e encaminhar à Reitoria para análise;
- II. Uma vez analisada e autorizada pela Reitoria, a solicitação seguirá para Gerência de Suporte - GSUP que providenciará a criação do e-mail da Unidade, quando ainda não existir, depois seguirá para Gerência de Desenvolvimento - GDES para cadastro no SITIENS;
- III. A solicitação prosseguirá para SEI BAHIA UEFS para que o Administrador Local de Operação do SEI Bahia na UEFS providencie a criação da Unidade no SEI Bahia.

**Artigo 3º -** Solicitação para alteração ou exclusão de unidades dar-se-á das seguintes formas:

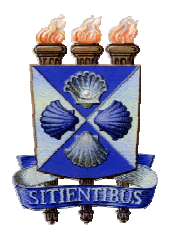

- I. O responsável Hierárquico Superior à Unidade deverá cadastrar solicitação digital via Sistema SITIENS, selecionando o assunto "SEI BAHIA - Alteração de Setor" ou "SEI BAHIA - Exclusão de Setor", preenchendo e anexando formulário padrão eletrônico "Modelo para Solicitação de Inclusão, Alteração ou Exclusão de Unidades" e encaminhar à Reitoria para análise;
- II. Uma vez analisada e autorizada pela Reitoria, a solicitação seguirá para Gerência de Desenvolvimento - GDES que providenciará as devidas alterações ou exclusões no SITIENS;
- III. A solicitação prosseguirá para SEI BAHIA UEFS para que o Administrador Local de Operação do SEI Bahia na UEFS providencie as alterações ou exclusões da Unidade no SEI Bahia.

## **CAPÍTULO II DO FORMATO**

**Artigo 4º -** O nome da Unidade, a sigla e sua hierarquia serão os mesmos para os sistemas SITIENS e SEI Bahia.

§ 1º - Por determinação de configuração do Sistema SEI Bahia, a sigla de hierarquia completa não poderá ultrapassar 30 caracteres, contando os nomes e os espaçadores(/). Exemplo: UEFS/REIT/PROGRAD/DAA contem 21 caracteres;

§ 2º - A lista com todas as Unidades existentes está disponível no seguinte endereço eletrônico:

http://www.sei.uefs.br/arquivos/File/Docs\_SEI/hierarquia\_dos\_setores\_das\_UEFS\_atu alizado\_em\_02\_03\_2017.pdf

## **CAPÍTULO IV DAS DISPOSIÇÕES FINAIS**

**Artigo 5º -** As unidades que possuem contas de e-mail criadas antes desta Instrução Normativa, no domínio (@uefs), poderão utilizá-las normalmente.

**Artigo 6º -** Os casos omissos serão analisados pela Reitoria.

**Artigo 7º -** Esta Instrução Normativa entra em vigor na data da sua publicação.

Feira de Santana – Ba, 08 de março de 2018

Evandre do Nasciment